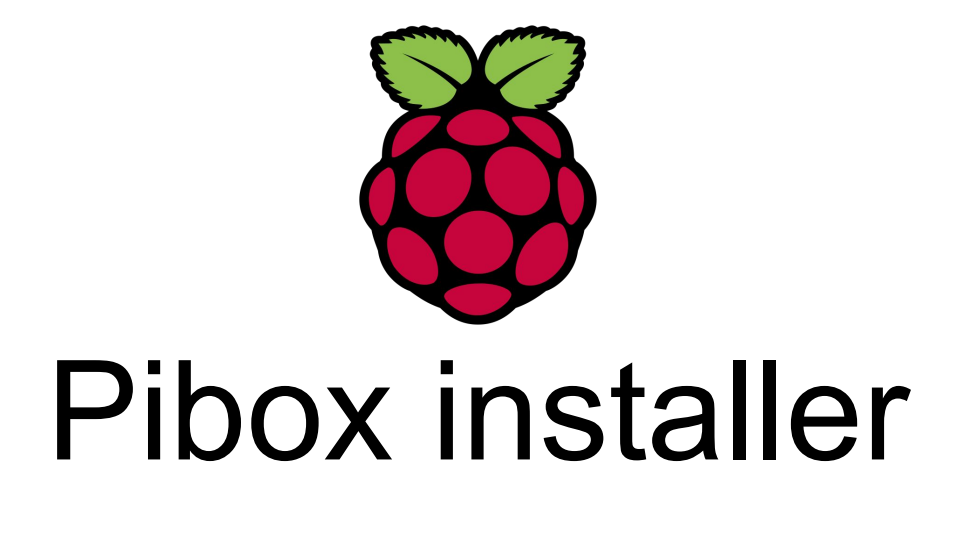

## Turn a Raspberry Pi into a WiFi hotspot  $\alpha$ deliver offline content

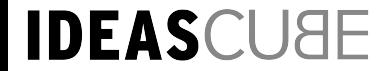

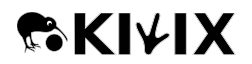

# **Problem : 4 bn people without internet access**

National Internet Diversity at the International Frontier - February 2014

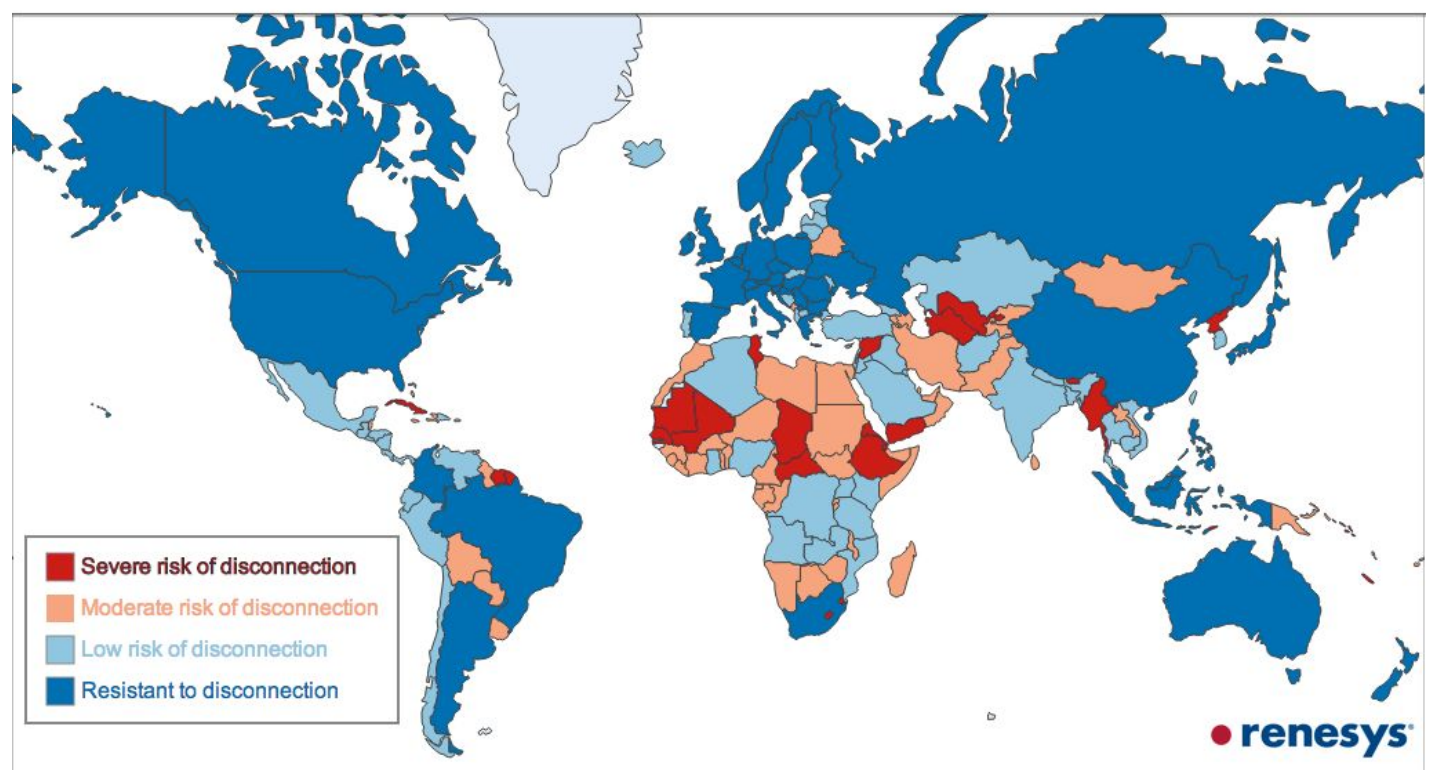

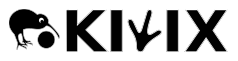

https://www.vox.com/a/internet-maps

**IDEASCU&E** 

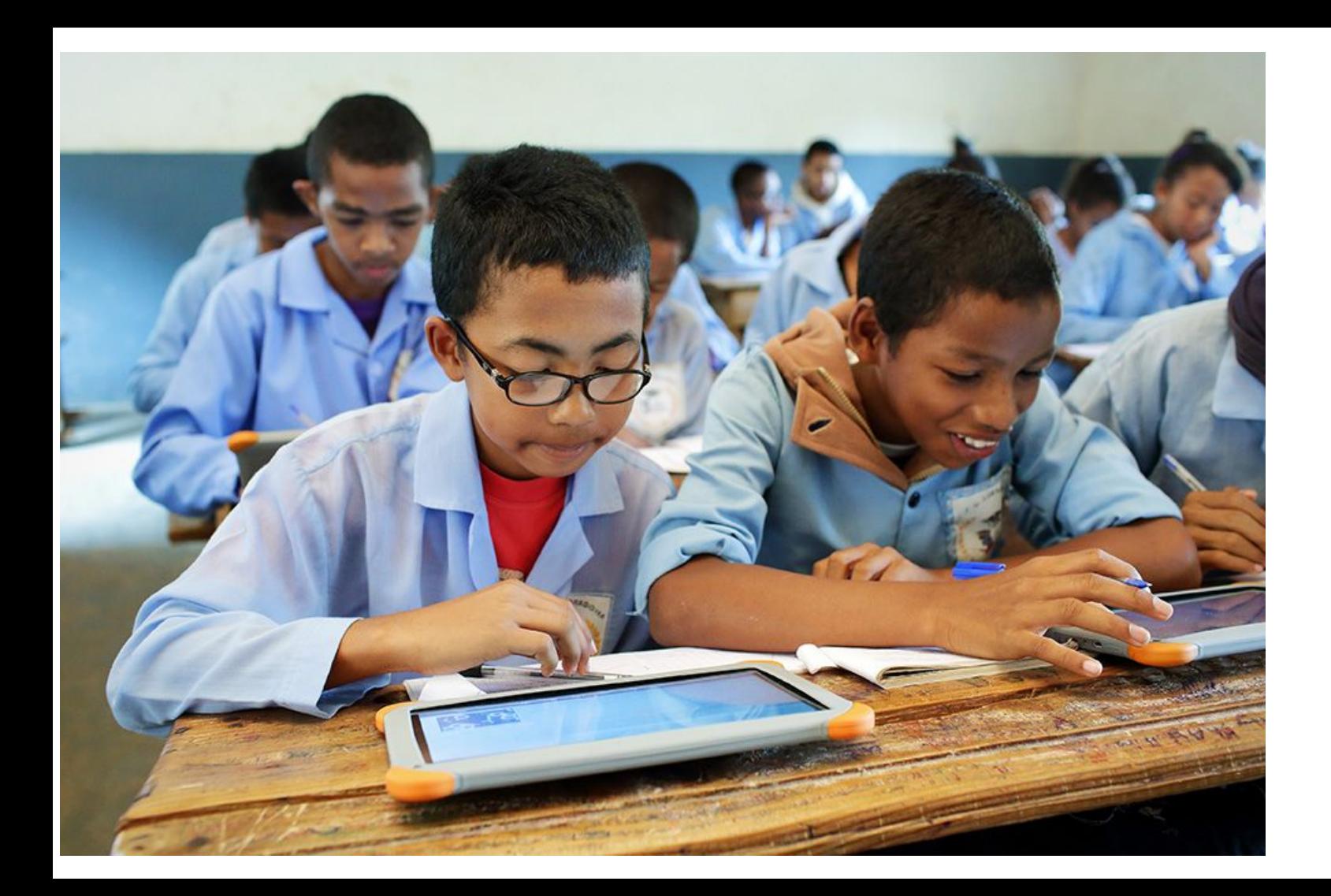

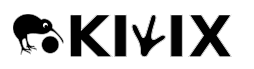

# **Solution**

 $\Rightarrow$  connect to pibox wifi network  $\Leftarrow$ ⇒ otherwise go to [http://demo.ideascube.org](http://demo.ideascube.org/fr/)  $\Leftarrow$ 

- Locally stored content
- On a local network - Kiwix & Ideascube

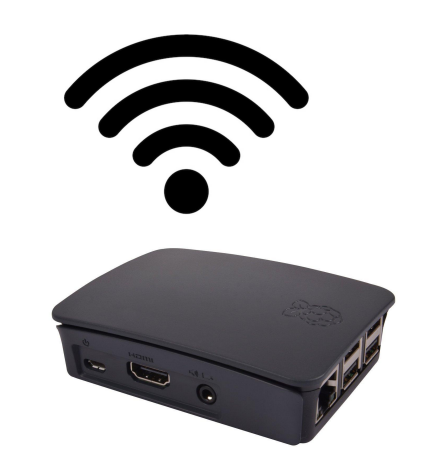

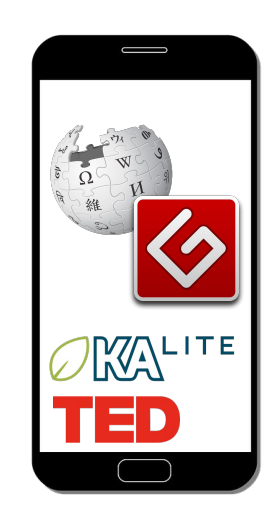

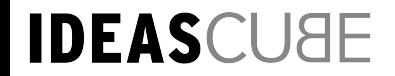

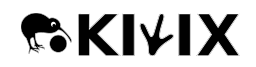

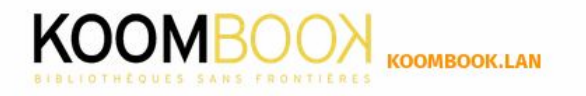

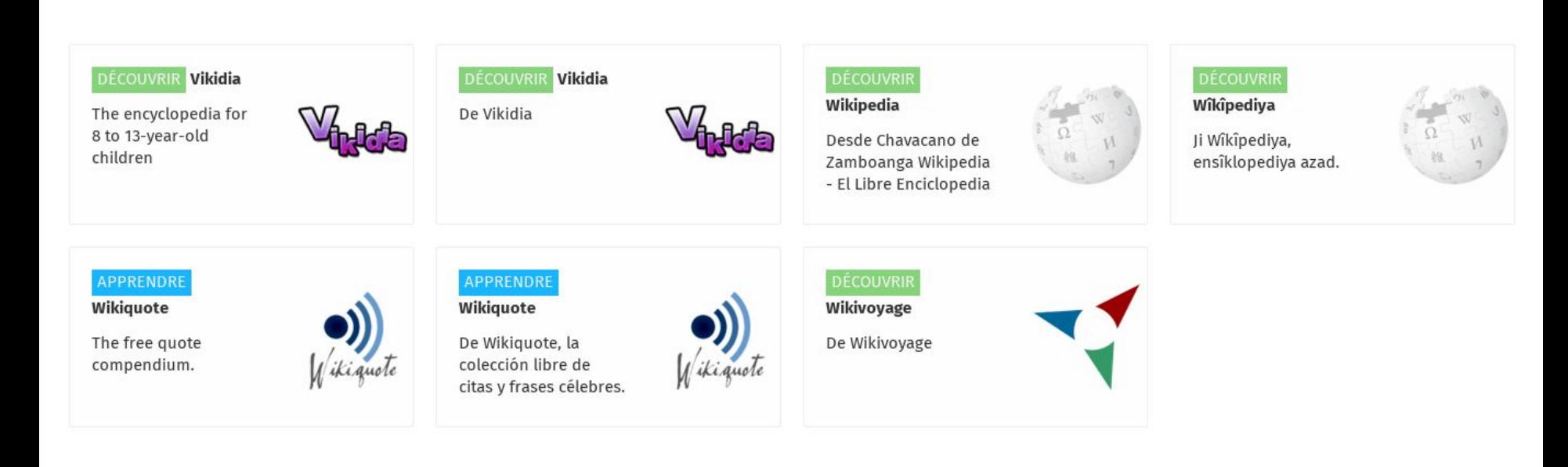

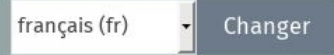

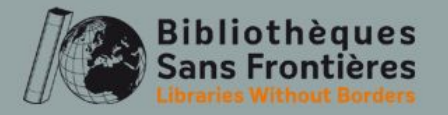

# Use it !

- Download
- Plug SD card in to computer
- Launch program & choose content

**AKKIVIX** 

- Run installation
- Voilà!

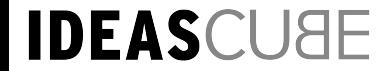

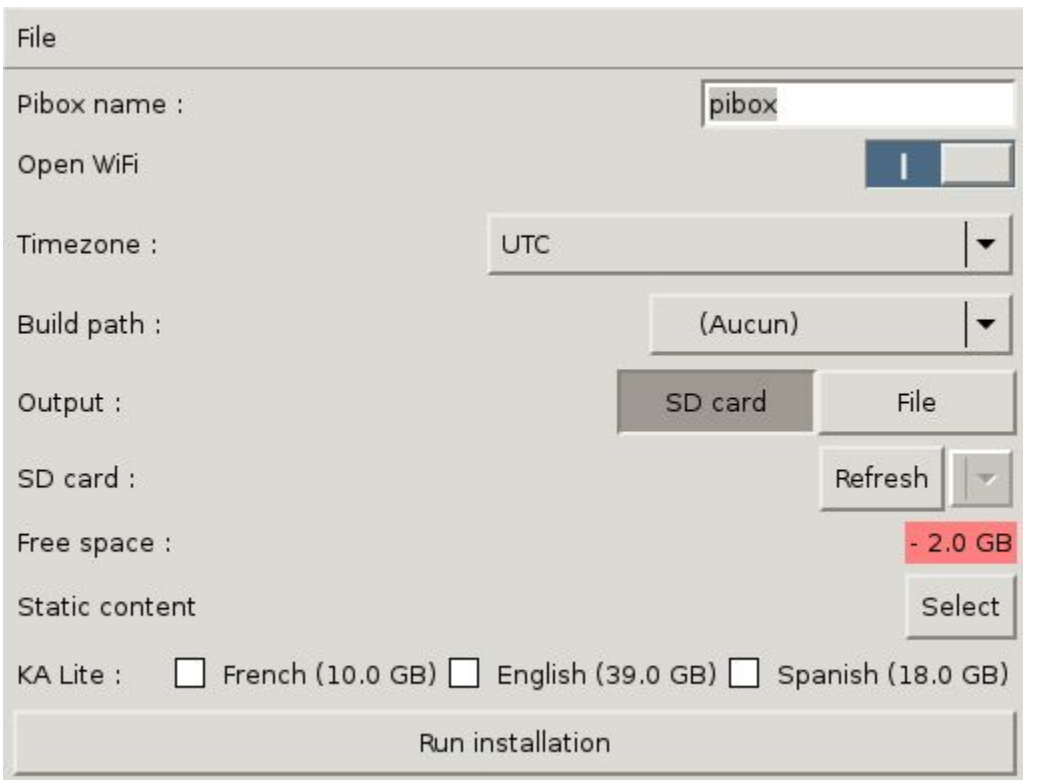

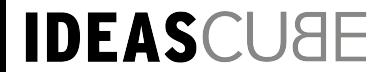

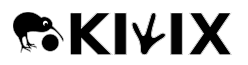

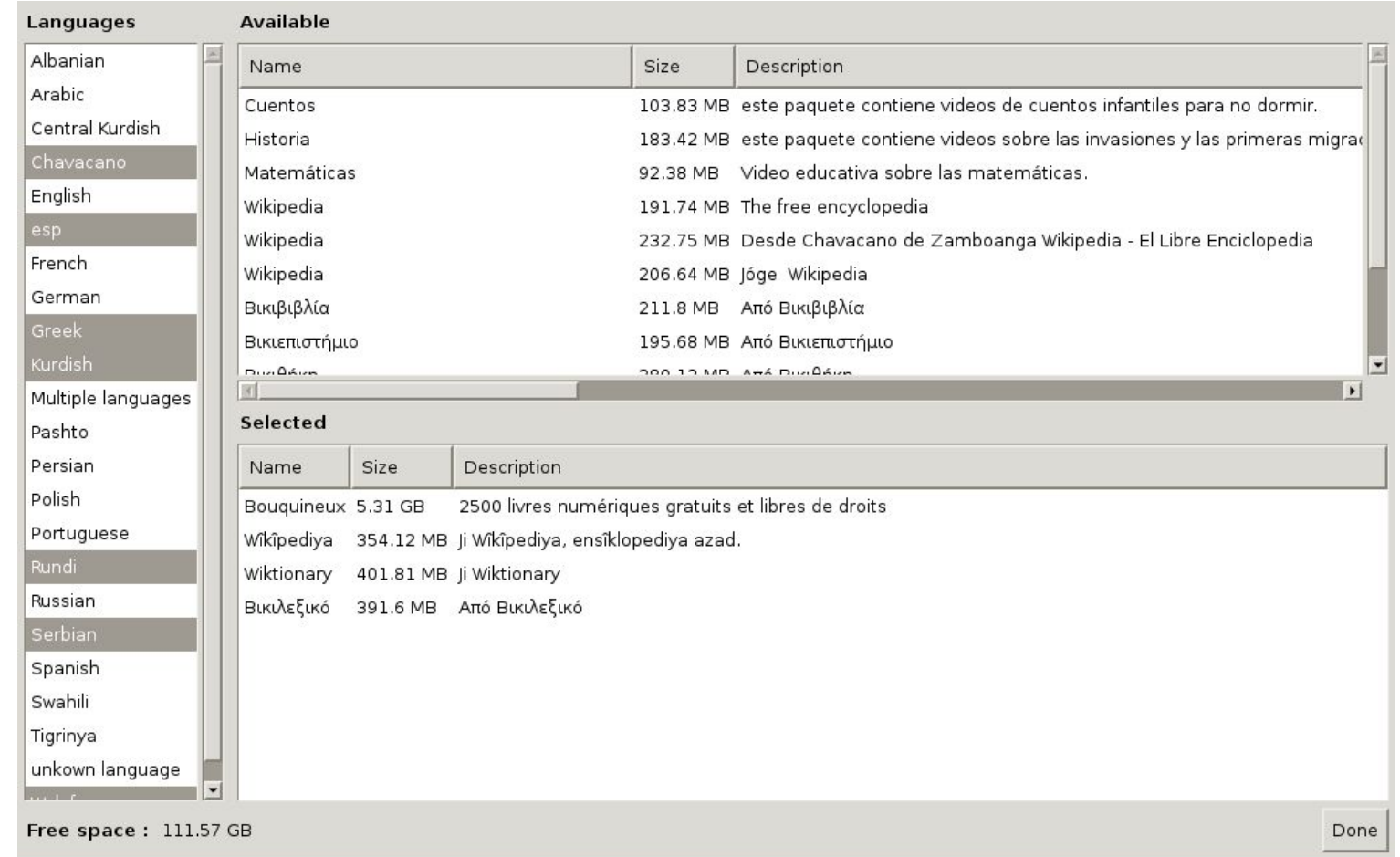

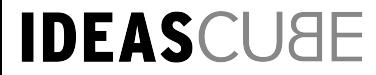

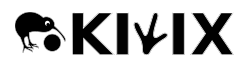

# How it works

On the raspberry pi :

- Ideascube
- Kiwix-serve
- Third party applications
	- KA-lite
	- Aflatoun (planned)
	- Wikifundi (planned)

**EKIVIX** 

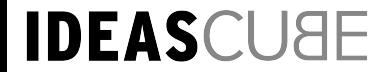

#### **Ideascube**

- django server
- used and funded by BSF (Library Without Border)

**AKIVIX** 

- contains administrator interface
- build in applications :
	- media center
	- blog
- manage ZIM using kiwix-serve

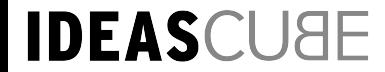

#### How the installer works

- Python application
- GTK for the graphic interface
- Packaging:
	- Pyinstaller (we had to fixed to GTK packaging of pyinstaller)

**PEKIV** 

- QEMU emulator:
	- compiled statically on linux
	- available binaries on windows
	- bundling dynamic libraries on macos

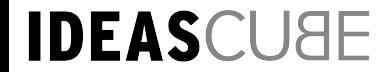

### Installation process

- Download Raspbian lite image
- Resize the image with qemu-img
- Emulate the raspberry pi with QEMU

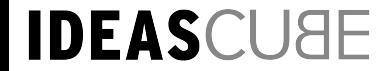

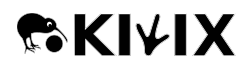

# **QEMU** emulation

- Raspi2 machine exist but is not complete  $\overline{\phantom{0}}$ 
	- boot old version of raspbian and windows  $\overline{\phantom{a}}$
	- no USB controller thus no keyboard / mouse / network  $\overline{\phantom{a}}$
- Versatile express machine :
	- ARM<sub>v7</sub>  $\sim$
	- Specific Kernel compiled for Versatile express  $\overline{\phantom{a}}$ 
		- 'make ARCH=arm CROSS COMPILE=arm-linux-gnueabihf-vexpress defconfig'  $\bar{a}$

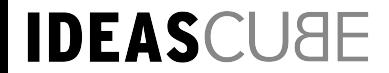

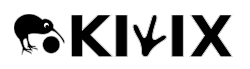

#### QEMU emulation - communication

- SSH is not activated by default in raspbian lite (since not that long)

**EKIV** 

- an empty file named ssh in /boot activates it
	- requires to mount the partition
- or use stdin and stdout to activate SSH
- Then we connect by SSH

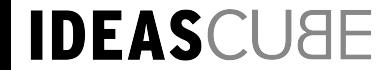

### Installation process

**Inside** 

emulation

- Download Raspbian lite image
- Resize the image with qemu-img
- Emulate the raspberry pi with QEMU

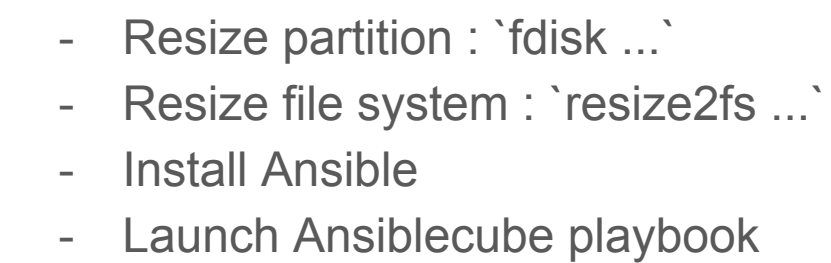

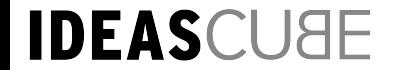

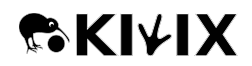

#### Ansiblecube

- Made by BSF for deployment
- layer on top of shell script
- yaml rules

```
template: src=aflatoun.vhost.j2 dest=/etc/nginx/sites-available/aflatoun
tags: ["custom"]
```
Eags: ["custom"]

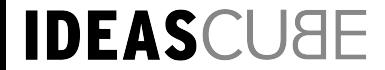

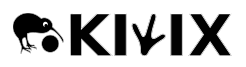

### Installation process

- Download Raspbian lite image
- Resize the image with qemu-img
- Emulate the raspberry pi with QEMU

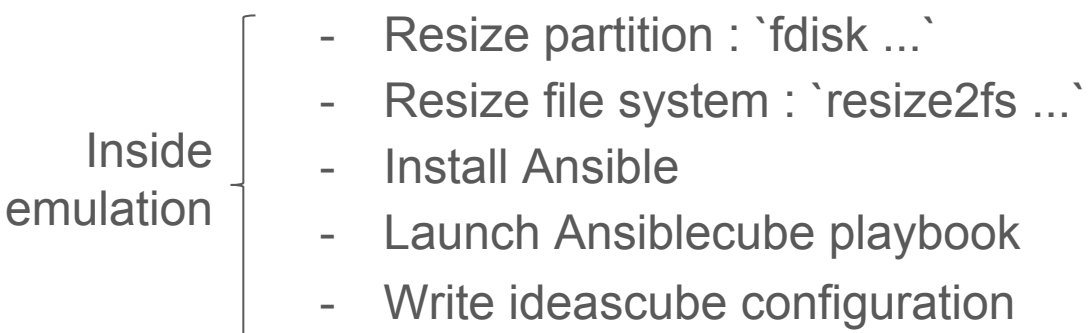

**CKIVI** 

- Write image to SD card

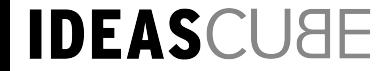